#### John Perry

Interactive [worksheets](#page-2-0)

[Interactive](#page-9-0) objects

[A detailed](#page-17-0) example

<span id="page-0-0"></span>[Summary](#page-29-0)

### MAT 305: Mathematical Computing Lecture 10: interactive worksheets in Sage

John Perry

University of Southern Mississippi

Fall 2009

**KORKAR KERKER DRAM** 

### Outline

**KORKAR KERKER DRAM** 

#### MAT 305: [Mathematical](#page-0-0) Computing

#### John Perry

Interactive [worksheets](#page-2-0)

[Interactive](#page-9-0) objects

[A detailed](#page-17-0) example

[Summary](#page-29-0)

### **1** [Interactive worksheets](#page-2-0)

2 [Interactive objects](#page-9-0)

3 [A detailed example](#page-17-0)

### 4 [Summary](#page-29-0)

You should be in worksheet mode to repeat the examples.

#### John Perry

Interactive [worksheets](#page-2-0)

[Interactive](#page-9-0) objects

[A detailed](#page-17-0) example

[Summary](#page-29-0)

### **1** [Interactive worksheets](#page-2-0)

**2** [Interactive objects](#page-9-0)

3 [A detailed example](#page-17-0)

<span id="page-2-0"></span>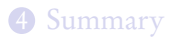

## Outline

K ロ X K 個 X K ミ X K ミ X ミ X Y Q Q Q

#### John Perry

#### Interactive [worksheets](#page-2-0)

objects

[A detailed](#page-17-0) example

[Summary](#page-29-0)

### Interactive worksheets?

**KO KA KO KE KE KA HE KO KO** 

An interactive worksheet allows a user to visualize and manipulate concepts in a hands-on fashion.

- buttons, sliders, checkboxes
- graphics updated immediately or on demand

John Perry

Interactive [worksheets](#page-2-0)

objects

[A detailed](#page-17-0) example

[Summary](#page-29-0)

## Creating interactive worksheets

Interactive worksheets rely on "function decorator": @interact

**KO KA KO KE KE KA HE KO KO** 

- Place immediately before definition of function
- Formal argument list consists of interact objects
	- input box
	- slider
	- checkbox
	- dropdown menu
	- buttons
	- color selector

## Example

**KO KA KO KE KE KA HE KO KO** 

Try the following code in Sage:

```
sage: @interact
       def i_deriv(f=input_box(label='f')):
         if (f != None):
           print 'The derivative of ',f,
                 'is',diff(f)
```
Interactive [worksheets](#page-2-0)

MAT 305: [Mathematical](#page-0-0) Computing John Perry

[Interactive](#page-9-0) objects

[A detailed](#page-17-0) example

## Example

**KOD KARD KED KED DRAM** 

Try the following code in Sage:

sage: @interact

```
def i_deriv(f=input_box(label='f')):
  if (f != None):
    print 'The derivative of ',f,
          'is',diff(f)
```
You should get an interactive cell that you can play with:

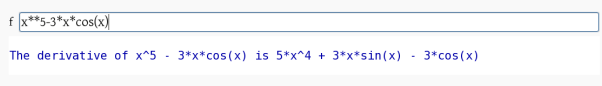

MAT 305: **[Mathematical](#page-0-0)** Computing

#### John Perry

Interactive [worksheets](#page-2-0)

[Interactive](#page-9-0) objects

[A detailed](#page-17-0) example

John Perry

## Something more visual

Interactive [worksheets](#page-2-0)

[Interactive](#page-9-0) objects

[A detailed](#page-17-0) example

```
sage: xmin = -1sage: xmax = 1sage: @interact
       def i_tan_norm(f=input_box(label='f'),
           x0=slider(xmin,xmax,label='x0',default=0)):
         if (f \mid = \text{None}):
           v0 = f(x=x0)mtan = (diff(f))(x=x0)m \sim m = -1/m \tanfplot = plot(f, xmin, xmax,rgbcolor=(0,0,0))tan_plot = plot(mtan*(x-x0)+y0, xmin, xmax)norm\_plot = plot(mnorm*(x-x0)+y0, xmin,xmax,rgbcolor=(0.8,0.8,0.8))
           show(fplot+tan_plot+norm_plot,ymin=-1,
                ymax=1,aspect_ratio=1)KOD KARD KED KED DRAM
```
### . . . the result

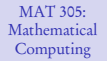

#### John Perry

Interactive [worksheets](#page-2-0)

[Interactive](#page-9-0) objects

[A detailed](#page-17-0) example

[Summary](#page-29-0)

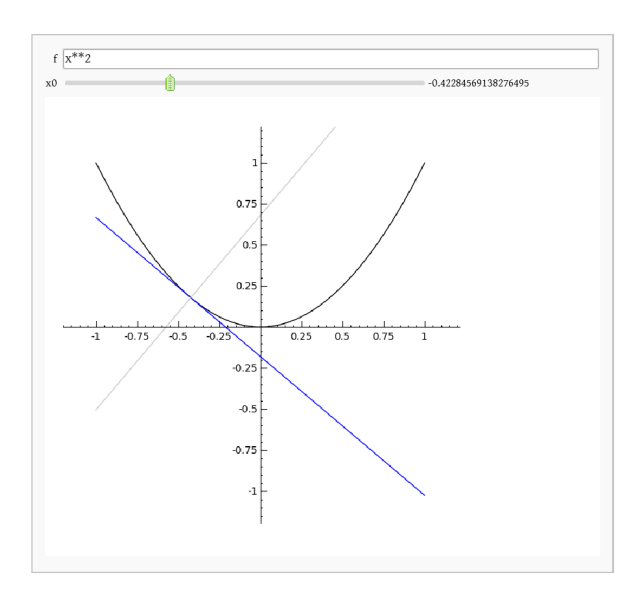

K ロ ▶ K @ ▶ K 할 ▶ K 할 ▶ 이 할 → 9 Q Q\*

#### John Perry

Interactive [worksheets](#page-2-0)

[Interactive](#page-9-0) objects

[A detailed](#page-17-0) example

[Summary](#page-29-0)

### **1** [Interactive worksheets](#page-2-0)

2 [Interactive objects](#page-9-0)

3 [A detailed example](#page-17-0)

<span id="page-9-0"></span>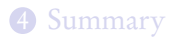

### Outline

K ロ X K 個 X K ミ X K ミ X ミ X Y Q Q Q

## Usage

**KO KA KO KE KE KA HE KO KO** 

#### MAT 305: **[Mathematical](#page-0-0)** Computing

#### John Perry

Interactive [worksheets](#page-2-0)

#### [Interactive](#page-9-0) objects

[A detailed](#page-17-0) example

[Summary](#page-29-0)

 $id = object(options)$  where

- *id* is an argument for the value of the object
- *object* is one of the object commands given below
- *options* specify object's properties
	- two options common to all objects

John Perry

Interactive [worksheets](#page-2-0)

[Interactive](#page-9-0) objects

[A detailed](#page-17-0) example

[Summary](#page-29-0)

## Command options for all objects

**KO KA KO KE KE KA HE KO KO** 

- label  $=$  *label* a string that labels the object
- default =  $value$ the default value of the object, if any

#### John Perry

Interactive [worksheets](#page-2-0)

[Interactive](#page-9-0) objects

[A detailed](#page-17-0) example

[Summary](#page-29-0)

## The input\_box() command

input\_box(options) where options include

- common options
- width: width of box (# letters)

User enters text (function, number, etc.)

### Example

 $f = input_{box}(label='f',default=x*cos(x),width=10)$ 

**KOD KARD KED KED DRAM** 

#### John Perry

[worksheets](#page-2-0)

[Interactive](#page-9-0) objects

[A detailed](#page-17-0) example

[Summary](#page-29-0)

## The slider() command

slider(*options*) where *options* include

- common options
- continuous slider?
	- vmin: minimum value of slider
	- vmax: maximum value of slider
- discrete slider? two ways
	- vmin: a list of values, no vmax
	- step\_size: move in discrete steps along [vmin,vmax] w/intervals of this size

User slides knob across line to pick value between vmin and vmax

### Example

$$
x0 = sъ
$$

#### John Perry

Interactive [worksheets](#page-2-0)

[Interactive](#page-9-0) objects

[A detailed](#page-17-0) example

[Summary](#page-29-0)

## The checkbox() command

**KO KA KO KE KE KA HE KO KO** 

checkbox(options) where options include

• common options

User sets boolean (on/off or True/False) value

### Example

```
show_tangent = checkbox(label='show tangent',
                        default=True)
```
### Choosers

**KORKAPRADER DE VOOR** 

MAT 305: **[Mathematical](#page-0-0)** Computing

#### John Perry

[worksheets](#page-2-0)

[Interactive](#page-9-0) objects

[A detailed](#page-17-0) example

[Summary](#page-29-0)

### selector (*options*) where *options* include

- common options
- values: a list of values
- buttons=True: draw buttons, not a drop-down menu
- nrows, ncols: number of rows or columns of buttons
- width: set all buttons to same length (in characters) User chooses one of several options

### Example

```
function = selector(values=['normal line',
                            'tangent line',
                             'both','neither'])
```
#### John Perry

Interactive [worksheets](#page-2-0)

[Interactive](#page-9-0) objects

[A detailed](#page-17-0) example

[Summary](#page-29-0)

## Color selector

**KORKAR KERKER DRAM** 

Color (color definition) where

- color definition is
	- a recognized name for a color
	- an rgb triplet
	- a hex string (don't worry about this one unless you already know what I mean)

• "common" options do not work with this object

User manipulates color using string, circle, box

```
Example
```

```
col = Color(0.0.1)
```
#### John Perry

Interactive [worksheets](#page-2-0)

[Interactive](#page-9-0) objects

[A detailed](#page-17-0) example

[Summary](#page-29-0)

### **1** [Interactive worksheets](#page-2-0)

**2** [Interactive objects](#page-9-0)

3 [A detailed example](#page-17-0)

### <span id="page-17-0"></span>4 [Summary](#page-29-0)

### Outline

イロト(御) イヨト イヨト 一番…  $2990$ 

### Example problem

**KOD KARD KED KED DRAM** 

#### John Perry

Interactive [worksheets](#page-2-0)

[Interactive](#page-9-0) objects

[A detailed](#page-17-0) example

[Summary](#page-29-0)

### Problem Given f, a, b, and n, use n rectangles to approximate  $\int_a^b f(x) dx$ . Use left enpoints to approximate the height of each rectangle.

#### John Perry

Interactive [worksheets](#page-2-0)

[Interactive](#page-9-0) objects

[A detailed](#page-17-0) example

[Summary](#page-29-0)

## Function definition

K ロ ▶ K @ ▶ K 할 ▶ K 할 ▶ 이 할 → 9 Q Q\*

### How can we make this interactive? Let user define:

- $f$ ,  $a$ ,  $b$  as input boxes
- *n* as slider from 2 to 10
- color of boxes

#### John Perry

[worksheets](#page-2-0)

[A detailed](#page-17-0) example

[Summary](#page-29-0)

## Function definition

**KORKAPRADER DE VOOR** 

### How can we make this interactive? Let user define:

- $f$ ,  $a$ ,  $b$  as input boxes
- *n* as slider from 2 to 10
- color of boxes
- ∴ function definition:

```
@interact
def i_left_sums(f=input_box(default=x**2),
                a=input_box(default=0),
                b=input_box(default=1),
                n=slider(vmin=range(2,11),default=2),
                boxcolor=Color(0.5,0.5,0.5)):
```
#### John Perry

Interactive [worksheets](#page-2-0)

[Interactive](#page-9-0) objects

[A detailed](#page-17-0) example

[Summary](#page-29-0)

## Avoid complicated functions

**KORKAPRADER DE VOOR** 

### Major subtasks  $\longrightarrow$  functions:

- left\_Riemann\_sum() to approximate area
- left\_Riemann\_rectangles() to make plots

#### John Perry

[worksheets](#page-2-0)

objects

[A detailed](#page-17-0) example

[Summary](#page-29-0)

## Approximating area

**KOD KARD KED KED DRAM** 

- Already solved approximation of  $\int_a^b f(x) dx$  using left endpoints. Reuse old work!
- Prior to @interact, paste old left Riemann sum code. def left\_Riemann\_sum(f, a, b, n): Delta  $x = (b-a)/n$  $L = \text{range}(n)$  $S = 0$ for i in L:  $xi = a + i * De$ lta $x$  $S = S + f(x=xi) * \Delta$ return S

#### John Perry

Interactive [worksheets](#page-2-0)

[Interactive](#page-9-0) objects

[A detailed](#page-17-0) example

[Summary](#page-29-0)

• plotting f is easy  $fplot = plot(f, a, b)$ 

## **Graphics**

K ロ ▶ K @ ▶ K 할 ▶ K 할 ▶ 이 할 → 9 Q Q\*

## Graphics

**KORKAPRADER DE VOOR** 

- plotting  $f$  is easy  $fplot = plot(f, a, b)$
- plotting rectangles: use polygon2d() command polygon2d([lower\_left, upper\_left, upper\_right, lower right])
- use for loop to combine rectangles into plot

MAT 305: **[Mathematical](#page-0-0)** Computing

#### John Perry

Interactive [worksheets](#page-2-0)

[Interactive](#page-9-0)

[A detailed](#page-17-0) example

## Graphics

```
MAT 305:
Mathematical
Computing
```
#### John Perry

[worksheets](#page-2-0)

[A detailed](#page-17-0) example

[Summary](#page-29-0)

```
• plotting f is easy
  fplot = plot(f, a, b)
```
- plotting rectangles: use polygon2d() command polygon2d([lower left, upper left, upper right,  $lower\ right]$
- use for loop to combine rectangles into plot combo = fplot  $L = \text{range}(n)$ for i in L: xi = a + i\*Delta\_x  $yi = f(x=xi)$  $combo = combo + polygon2d([(xi,0),(xi,yi)),$  $(xi+Delta_x,yi), (xi+Delta_x,0)],$

rgbcolor=boxcolor,alpha=0.75)

#### John Perry

[worksheets](#page-2-0)

objects

[A detailed](#page-17-0) example

[Summary](#page-29-0)

## Encapsulate as function

### Also prior to @interact:

```
def left_Riemann_rectangles(f,a,b,n,boxcolor):
  fplot = plot(f, a, b)combo = fplot
  Delta x = (b-a)/nL = \text{range}(n)for i in L:
    xi = a + i *Deltavi = f(x=xi)combo = combo + polygon2d([(xi,0),(xi,yi)),(xi+Delta_x,yi), (xi+Delta_x,0)],rgbcolor=boxcolor,alpha=0.75)
  return combo
```
#### John Perry

[worksheets](#page-2-0)

objects

[A detailed](#page-17-0) example

[Summary](#page-29-0)

```
Combine pieces
```
**KOD KARD KED KED DRAM** 

```
Call both from i_left_sums():
@interact
def i_left_sums(f=input_box(default=x**2),
                 ...
                boxcolor=Color(0.5,0.5,0.5)):
  approx = leftRiemann_sum(f, a, b, n)riemann_plot = left_Riemann_rectangles(f,a,b,n,boxcolor)
  show(riemann_plot)
```

```
print approx
```
#### John Perry

Interactive [worksheets](#page-2-0)

[Interactive](#page-9-0) objects

[A detailed](#page-17-0) example

[Summary](#page-29-0)

# The final product

 $2990$ 

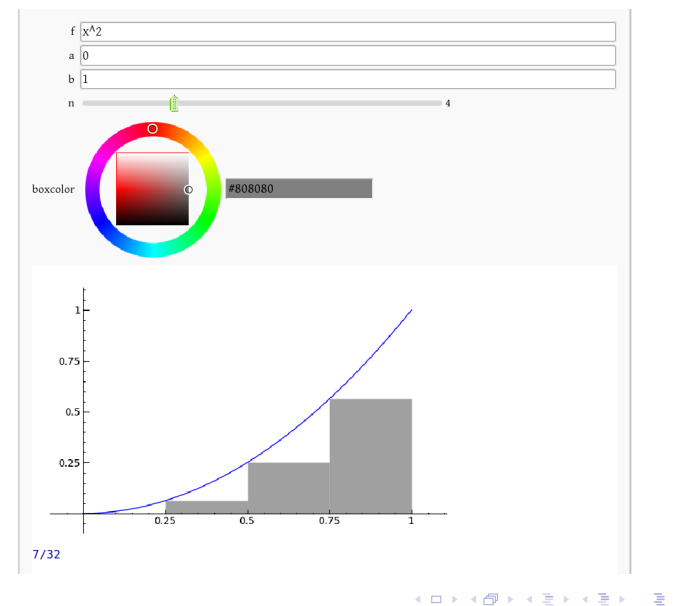

#### John Perry

Interactive [worksheets](#page-2-0)

[Interactive](#page-9-0) objects

[A detailed](#page-17-0) example

[Summary](#page-29-0)

### **1** [Interactive worksheets](#page-2-0)

**2** [Interactive objects](#page-9-0)

3 [A detailed example](#page-17-0)

<span id="page-29-0"></span>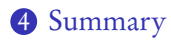

## Outline

イロト(御) イヨト イヨト 一番…

 $2990$ 

## Summary

**KO KA KO KE KE KA HE KO KO** 

Interactive [worksheets](#page-2-0)

MAT 305: **[Mathematical](#page-0-0)** Computing John Perry

- objects
- [A detailed](#page-17-0) example
- [Summary](#page-29-0)
- Interactive worksheets help user visualize, manipulate concepts
- Use @interact function decorator
- Several easy-to-define interface objects
- <span id="page-30-0"></span>• Break functions into parts
	- easy to read
	- easy to reuse
	- easy to change